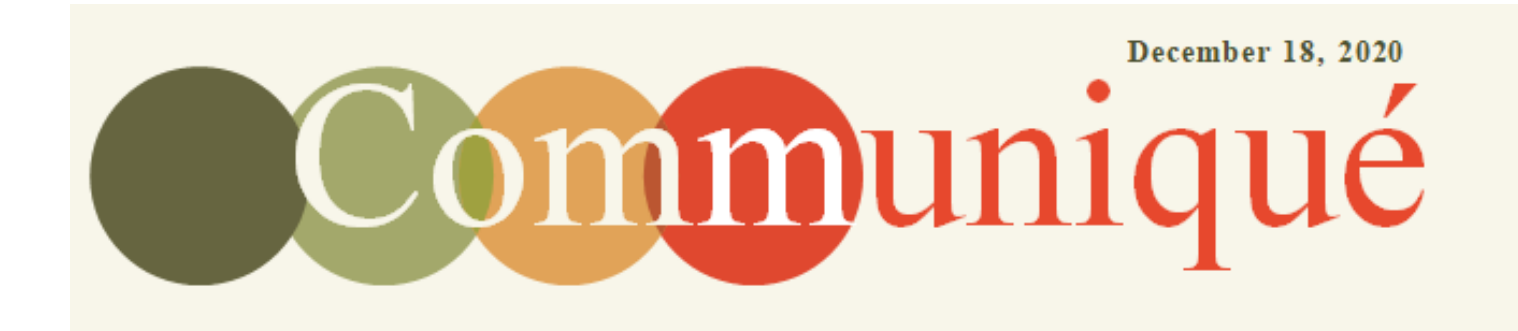

## **New Covid-19 Screening Process**

Willow Valley Communities has implemented a new electronic screening process to answer the Covid-19 screening questions on a Smart Phone. The screening process can be completed on a Smart Phone or computer before arriving at Willow Valley Communities screening station. It is date stamped and is to be filled out each day in order to enter through the screening check point.

Attached are the instructions to use the new application on your Smart Phone. The system is easy to use and if you answer "No" to all the questions, you just present your phone to the Screener, they will take your temperature, give you a sticker and you can proceed. If you answer "Yes" to any of the questions, you will be directed to call the Resident Nurse.

A smart phone is not the only way to access the application. We have also added a link to the Resident Intranet page to bring up the Screening Application. This method allows you to answer the questions, print the results to take with you and then present the printed page to the screener upon your return to Willow Valley.

If you do not have a smart phone or access to the Resident Intranet page you must still proceed to the screening station and you will be asked the questions as previously had been done.

We started using this application a few weeks ago with Team Members and it is working well.

**It is important that you answer the questions honestly.** We want to continue to mitigate the exposure of the virus and keep everyone as safe as possible.

Here is the link to the application to be used on a smart phone: [https://screener.willowvalley.org](https://screener.willowvalley.org/) There is also a link on the Resident Intranet Home Page called Screener Tool

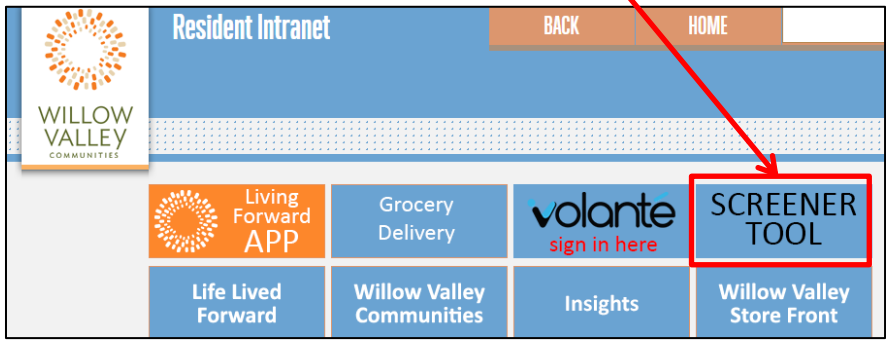

*(over please)*

Whether you open the application on your phone or click on the Resident Intranet link, please follow the instructions below:

• Click "Resident"

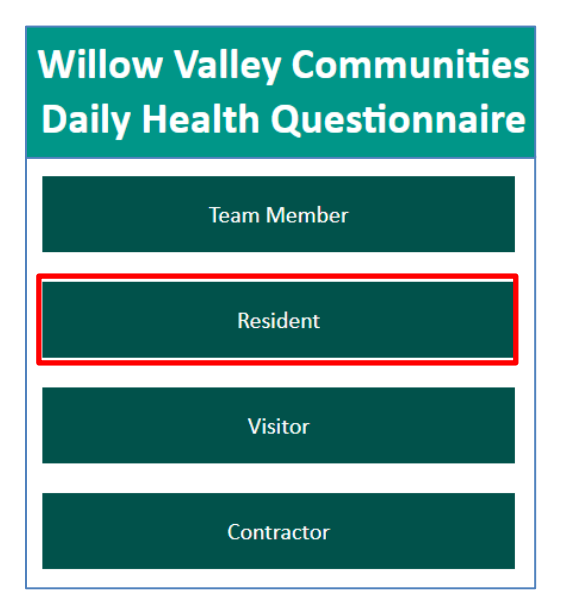

- Fill out the form by clicking "Yes" or "No" and then click Submit
- Click "Remember me on this device", and your information will be filled in the next time you use the application.

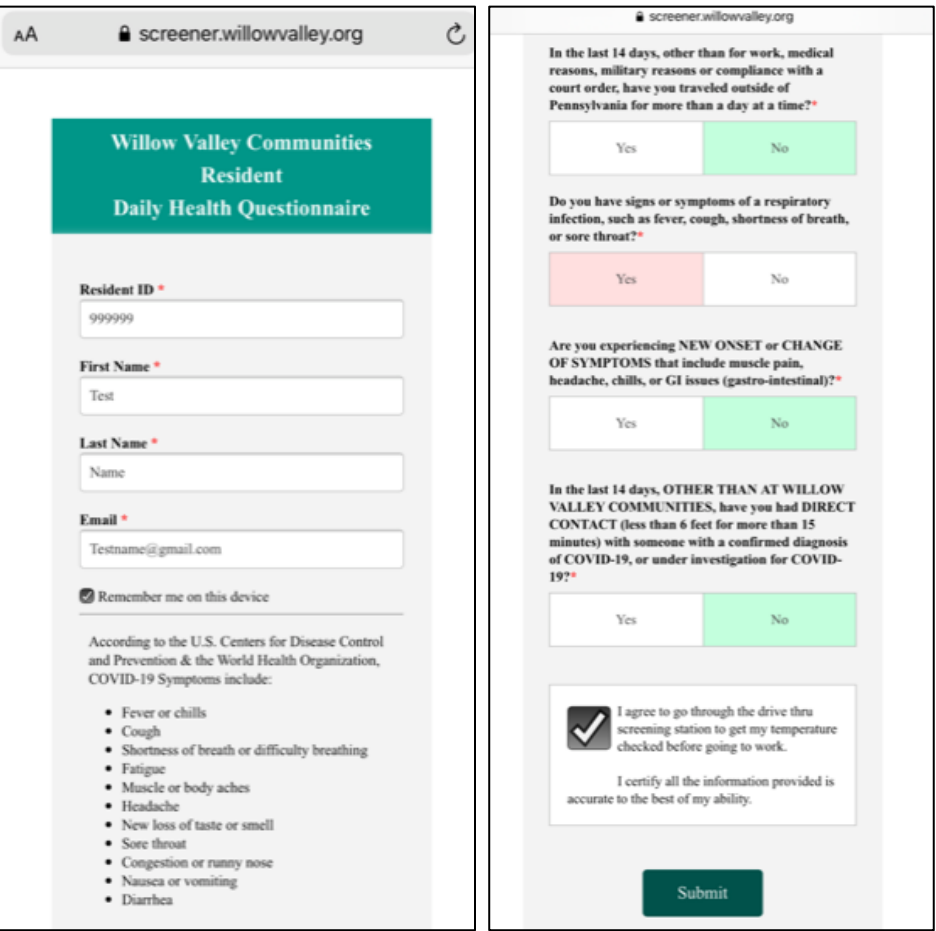

If everything is accurate, Click OK.

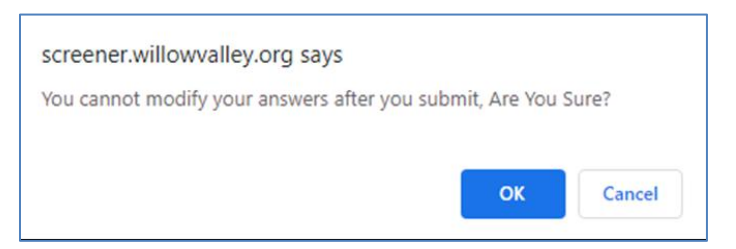

You will get one of three screens depending on the answers.

- If you answer "No" to all questions, present your phone to the screener with the Green circle. They will take your temperature and give you a dot for the day, and you will be allowed to proceed.
	- o You will also get an Email, which you could also present to the Screener on your phone.
	- $\circ$  You can also print the Email before leaving and present it to the screener when returning.
- If you answer "Yes" to any question (except for being out of PA), you will get a Red circle and must call the Resident Nurse for your community.
- If you answer "Yes" to the "Outside of PA" question 1, and No to all other questions, you will still get a Green circle, but you will receive special instructions.

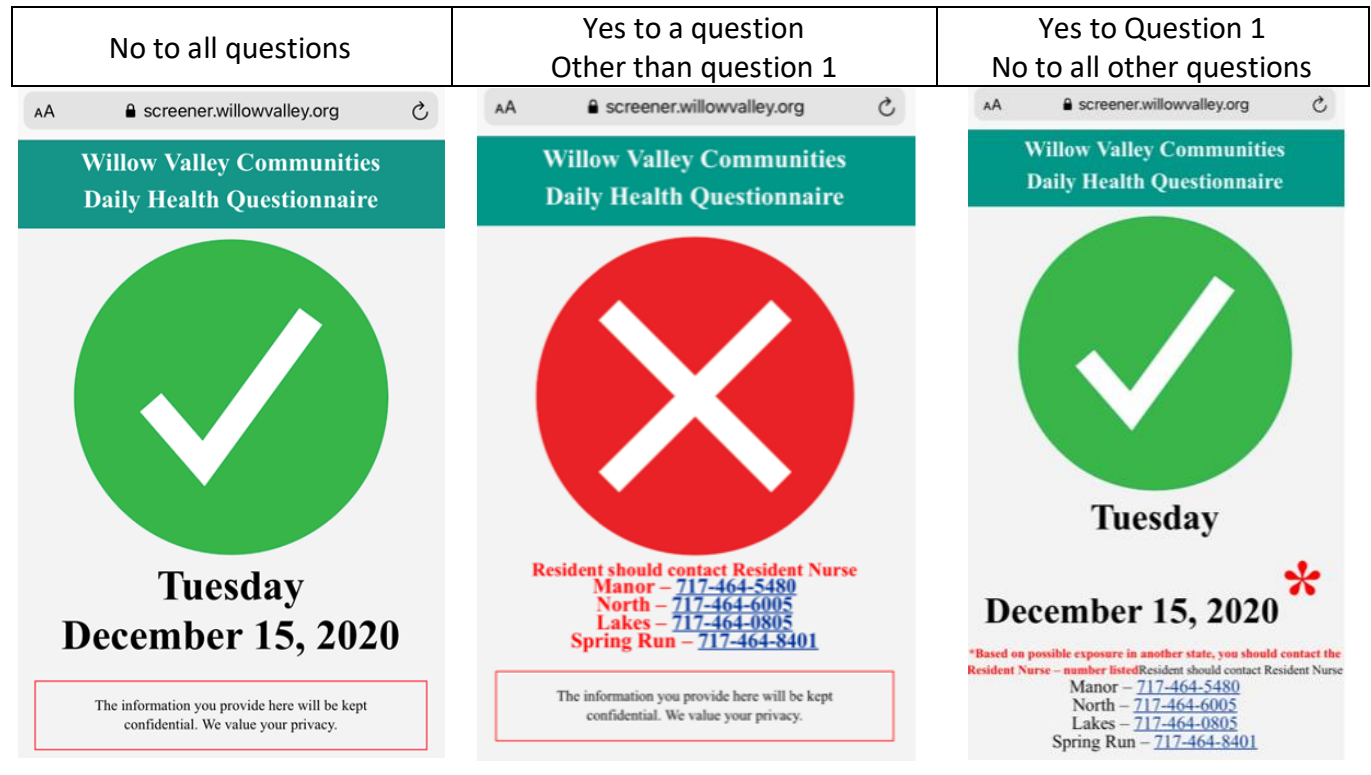

## **If you do not have a cell phone**

Please come to the screening station to be asked the questions. This process will take longer.

## **How to Create a Shortcut on an iPhone**

Other phones may be a slightly different process.

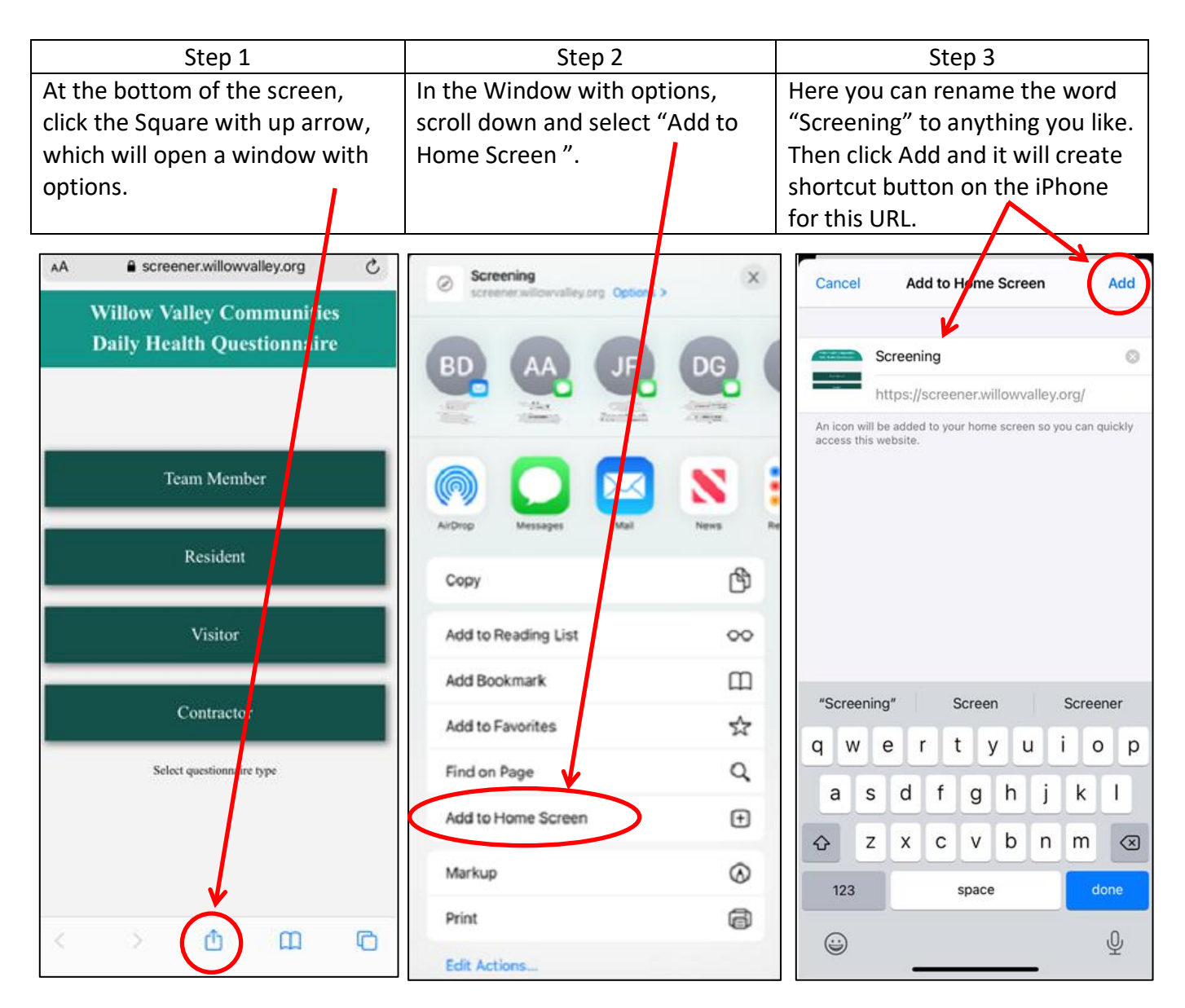

*Bob* — Bob Davis, Senior Director of Information Technology